## **General Canvas Information – Spring 2021**

- Some classes will be using Canvas for testing this semester. Additionally, those classes may be using the LockDown Browser and/or Respondus Monitor add-ons with the Canvas exam. LockDown Browser locks the student out of every other application on the student's computer; Respondus Monitor video and audio records the student while testing.
- Each professor offering an exam through Canvas will provide you with specific testing instructions for your Canvas final, links for installing the LockDown Browser, and instructions for using the Respondus Monitor (webcam feature).
- Many of you who have Canvas finals have been using the software for quizzes all semester and have a good idea of how to navigate the system. For those first using Canvas testing for a final exam, please note that there are very detailed instructions for Canvas testing which are available in the 'Streetcar to Canvas' course (section 5, specifically) that you all have access to. For a very basic and quick overview of testing within Canvas please click [here.](https://community.canvaslms.com/t5/Student-Guide/How-do-I-take-a-quiz/ta-p/507) Your professor will most likely have you do one or more practice tests before the final, so you will be comfortable with the Canvas testing in lockdown and monitor mode.
- Here are some general notes about Canvas testing that you may find helpful:
	- o If you receive testing accommodations, your additional time will be preprogrammed before you begin your test. We maintain a list of accommodated students and individually program additional time for each of those students.
	- o If you are using a Mac for your exam, do not use Safari. Safari is not fully compatible with Canvas, and issues might arise. You should use Chrome. We've also found that the Firefox browser works well with Canvas testing with lockdown and monitor features enabled.
	- o Do not use Chromebook for Canvas testing.
	- $\circ$  The use of LockDown Browser + Respondus will not let you print out a copy of your exam.
- o If you are testing in lockdown mode, you will not be able to see the time that is usually displayed on the bottom toolbar of your computer. Canvas offers a timer in the quiz, but we also advise students to have a simple wall clock, alarm clock, or watch in the room.
- o Operating systems required to use the Lockdown Browser as follows:
	- Windows: 10, 8, 7. Details
	- Mac: MacOS 10.12 or higher.
	- iOS: 11.0+ (iPad only). Must have a compatible LMS integration. Details
- o For a brief, but informative video of how LockDown Browser and Respondus Monitor are designed to work, please click [here.](https://www.youtube.com/watch?v=XuX8WoeAycs&feature=emb_logo) Again, your professor will provide you with instructions specific to your final exam – this is just an example to give you an idea of how these features work.
- o Your professor will give you specific instructions on how to seek assistance if you have an issue during an exam. Generally, though, we will ask you to seek assistance through the Canvas support team. Here's a screen shot of where the support team information appears on Canvas:

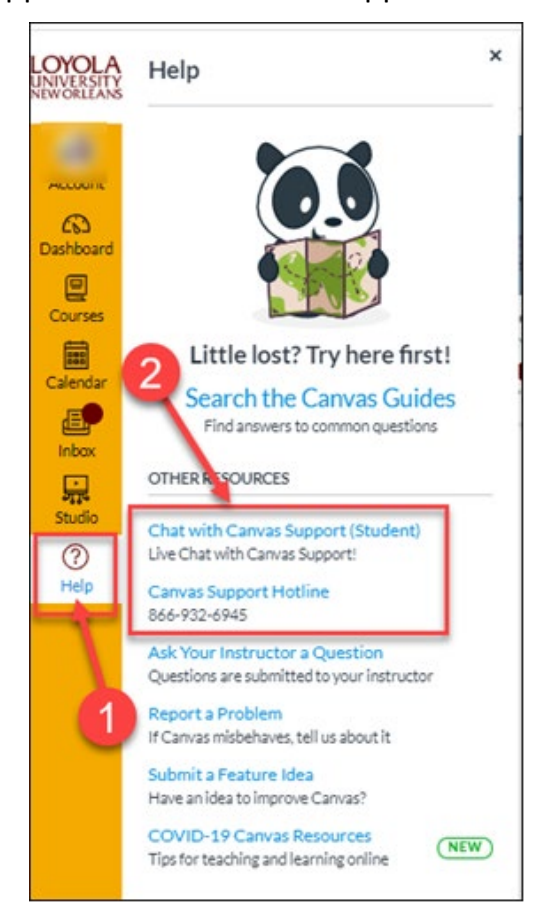